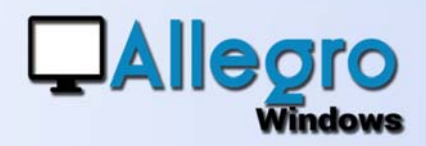

# DIGITALISER

### **OBJECTIF**

Ajouter des fonctionnalités pour la numérisation et le traitement de documents.

### INTRODUCTION

#### LES FICHIERS DIGITAUX

Des fichiers digitaux de tous formats (pdf, xml, coda, e-fff…) prennent de plus en plus d'importance dans le traitement de votre comptabilité.

Allegro introduit une nouvelle barre d'outils pour gérer ce flux de documents plus facilement.

## LA BARRE D'OUTILS DIGITALISATION

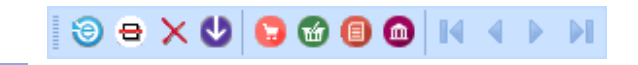

Cette barre d'outils vous permet d'acquérir et d'ouvrir des fichiers venant de plusieurs sources.

Mais aussi de les lier à l'écriture comptable les concernant.

# L'ICÔNE DE DIGITALISATION

#### AQUÉRIR LES DOCUMENTS

En cliquant sur cette icône vous lancez le processus de digitalisation.

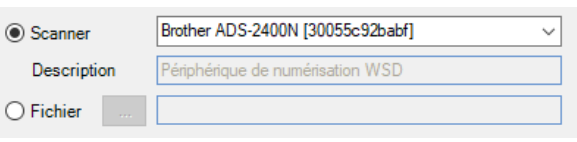

L'ancienne fenêtre de scanning peut aujourd'hui non seulement exécuter la fonction de scanning initialement prévue, mais aussi reprendre tout autre fichier que vous souhaitez attacher à votre comptabilité.

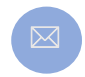

**URL**

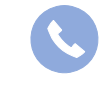

**Allegro South** Chaussée de Louvain 435 1380 Lasne

e

Sales@allegro.be www.allegro.be 02 371 49 11

# DIGITALISER

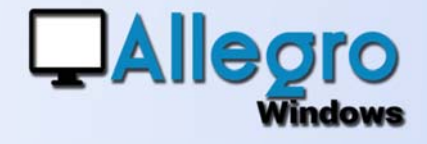

# L'ICÔNE DE TRAITEMENT

L'ensemble de documents récupérés via la digitalisation précédente, mais aussi ceux envoyés par un lien FTP ou attachés à des mails vous seront présentés avec ce bouton. **1444** Þ Ы

Avec les flèches vertes vous pourrez voyager et visualiser chaque document à traiter.

La croix rouge supprimera un document qui serait ajouté par inadvertance et qui ne devait pas être repris.

# L'ICÔNE DE SAUVEGARDE

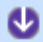

×

⊛

Au moment où vous visualisez un document digital il vous est possible de choisir la sauvegarde sur disque.

# LES AUTRES ICÔNES

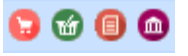

Au moment où vous visualisez un document digital il vous est possible de choisir avec cette partie l'encodage que vous allez commencer et auquel le document sera attaché.

# PLUSIEURS FICHIERS

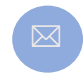

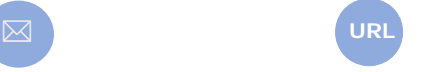

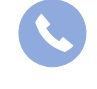

**Allegro South** Chaussée de Louvain 435 1380 Lasne

Sales@allegro.be www.allegro.be 02 371 49 11

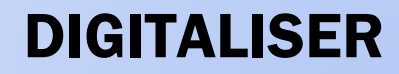

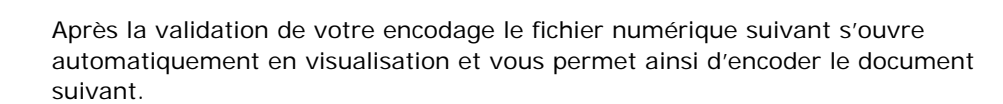

Si le fichier numérique appartient à un encodage existant, par  $I = I$ exemple plusieurs pdf pour un même achat, il suffit d'utiliser les flèches bleues pour retourner sur le document déjà encodé.

Il vous suffit de revalider le document pour que le fichier numérique y soit attaché.

## QUELS FICHIERS

Comme indiqué dans notre introduction, Allegro acceptera plusieurs types de fichiers.

- Par le scanner des fichiers pdf sont générés
	- o Pdf pourra être visualisé sans plus pour être attaché à un encodage.
- Par le bouton fichiers, par FTP ou mail plusieurs types de fichiers :
	- o Pdf pourra être visualisé sans plus pour être attaché à un encodage.
		- o UBL PEPPOL E-fff (.xml) donnera suite à un pré-encodage automatique.

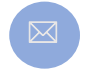

**QAllegro** 

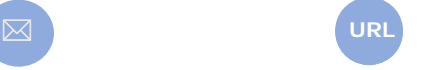

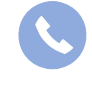

**Allegro South** Chaussée de Louvain 435 1380 Lasne

Sales@allegro.be www.allegro.be 02 371 49 11